## **Bedienungsanleitung «Kalender Laternenweg Unterägeri»**

Die Einsatzplanung der «Anzünder» für den Laternenweg Unterägeri soll neu digital mit einem offenen Kalender erfolgen. Dabei handelt es sich um ein einfaches Werkzeug mit beschränkten Anpassungsmöglichkeiten. Zur Eintragung der eigenen Einsatztermine bitte genau der Anleitung folgen und keine Einstellungen verändern.

Link zum Kalender: <https://kalender.digital/896c474d3a21e27a141b>

Wie trage ich mich für das Anzünden eines Abschnittes an einem bestimmten Tag ein:

- 1. Link zum Kalender anklicken oder auf Desktop kopieren und anklicken.
- 2. Auf Woche klicken und gewünschte **Woche** wählen (bitte zum Testen die Woche vom 26.11.2023 wählen).
- 3. Auf **Feld** am gewünschten Tag und Abschnitt (siehe Lageplan unten) klicken.
- 4. Eingabemaske öffnet sich:
	- a. in Zeile **Titel** Name eintragen
	- b. in Zeile **Beschreibung** Tel Nr. eintragen
	- c. Unter **Zeitraum** ganzer Tag wählen (Feld muss **blau** sein)
- 5. Speichern und kontrollieren, ob der Eintrag auf dem Kalender erscheint.

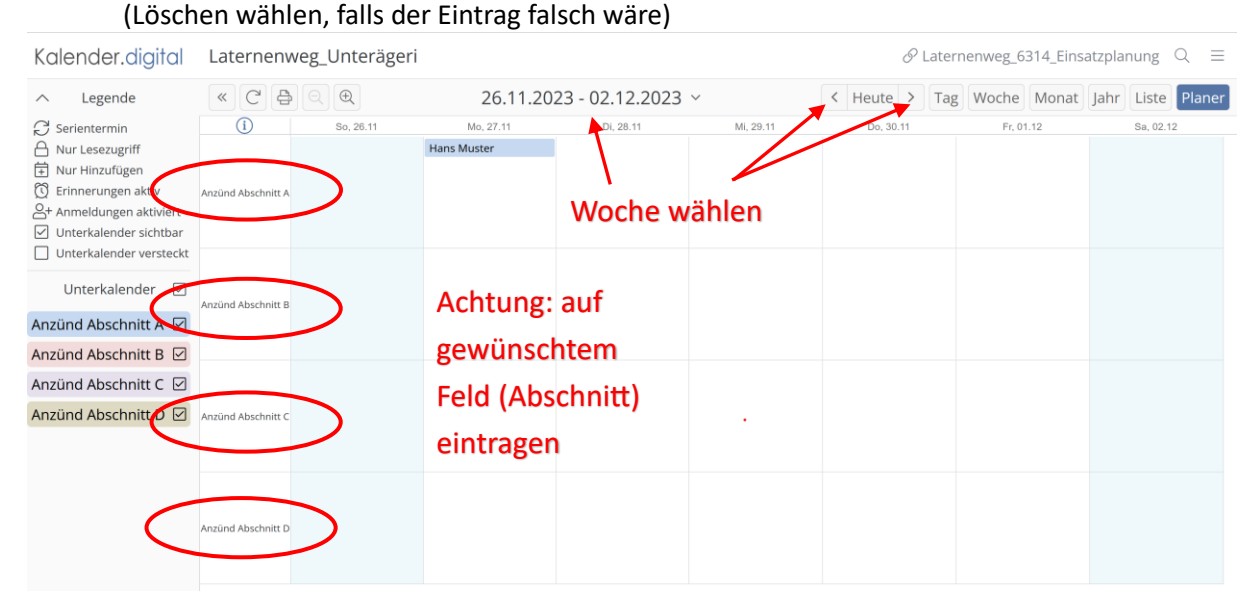

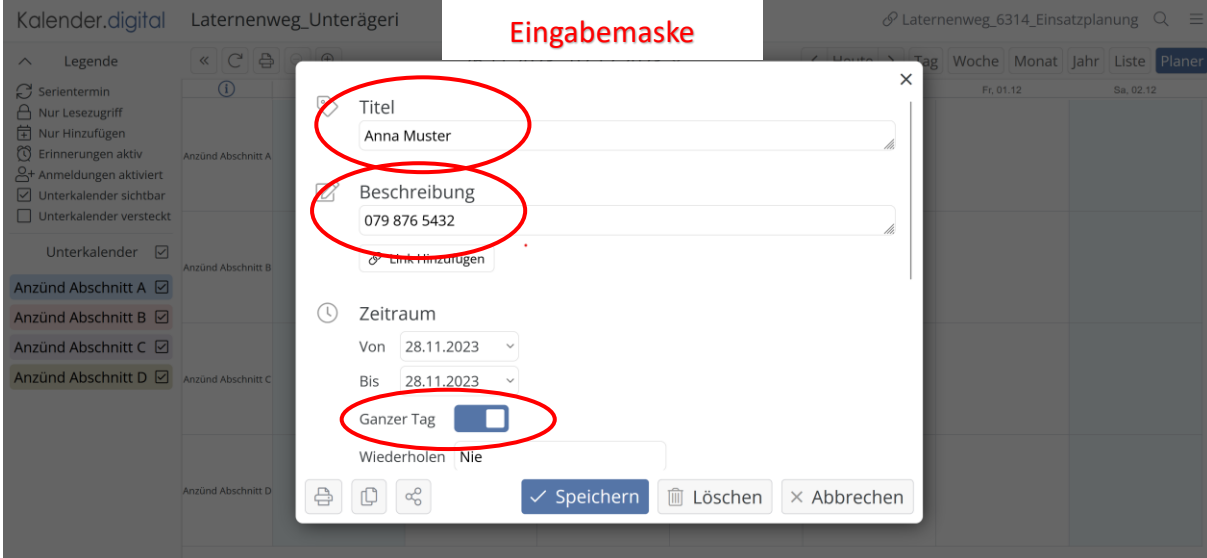

## Abschnitt- Standorte

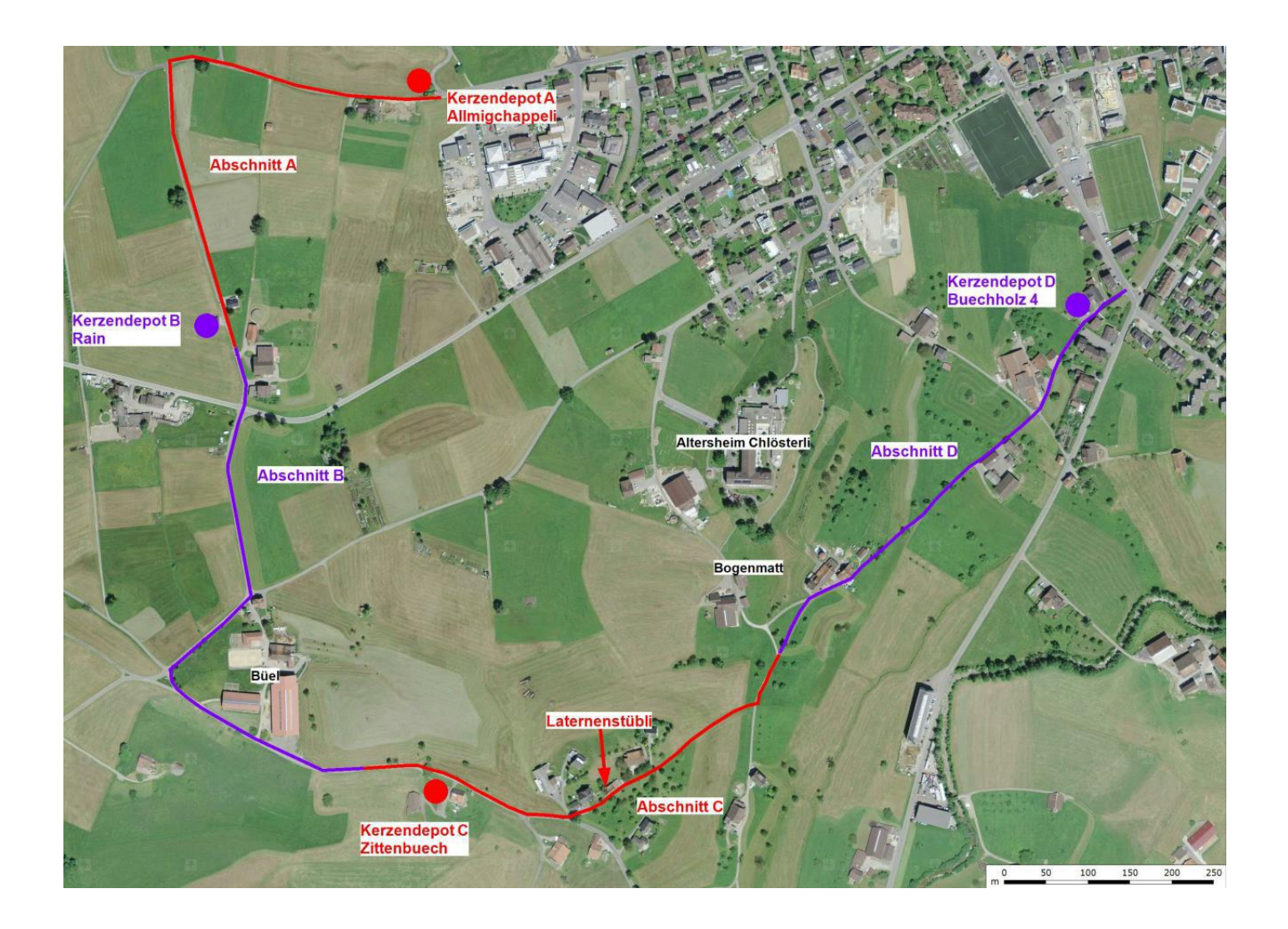